## **Device Characterization Project 1**

Jungwoo Joh 2/14/2007

## 1) Obtain I-V characteristics

With source, drain, and gate grounded,  $V_{BS}$ =-1.5~1.5 V was applied. As the body is p-type and the source is n-type in an n-channel MOSFET, when  $V_{BS}$  the source-body diode is in forward bias. However, as both body-source and body-drain diodes are simultaneously turned ON and OFF by applying  $V_{BS}$ (=V<sub>BD</sub>), it is important to measure I<sub>S</sub> instead of I<sub>B</sub>. Another way to do it is to ground the gate and the drain and apply voltage to the source. In this case,  $I_B$  should be measured as  $I_S$  contains  $I_D$  component, which is different from what is done in this solution. As I<sub>sat</sub> turns out to be smaller than the current precision of Agilent 4155, reverse bias leakage current does not show clearly in a log scale (see Graph 2).

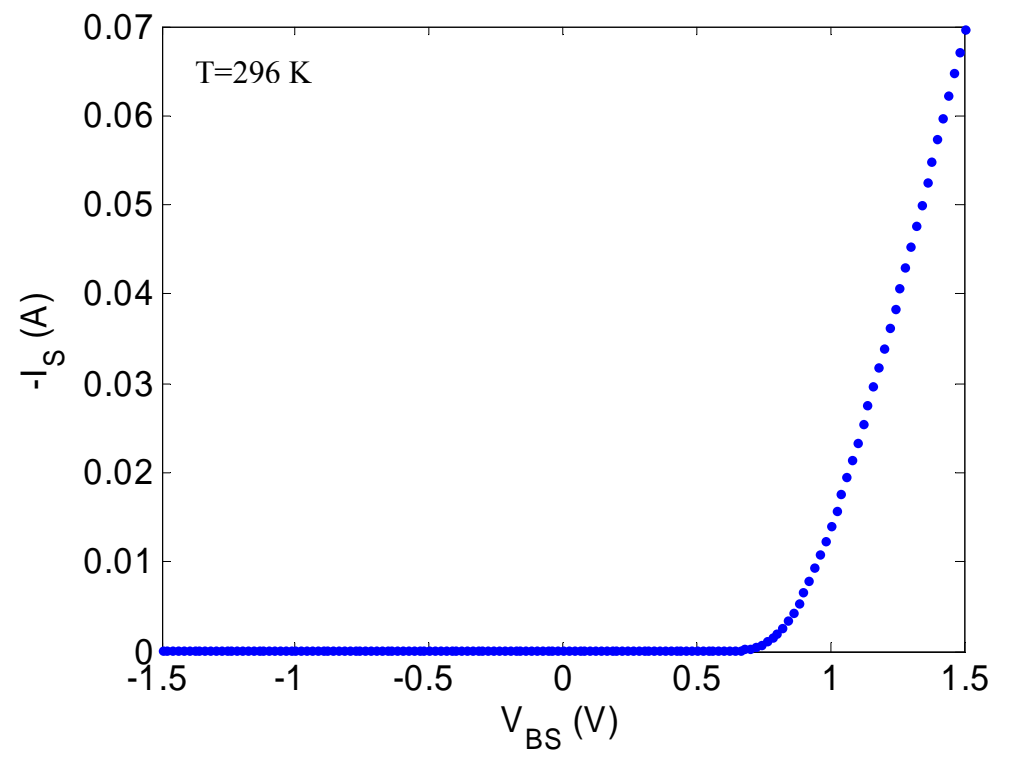

Graph 1. I-V characteristics of body-source diode in linear scale.

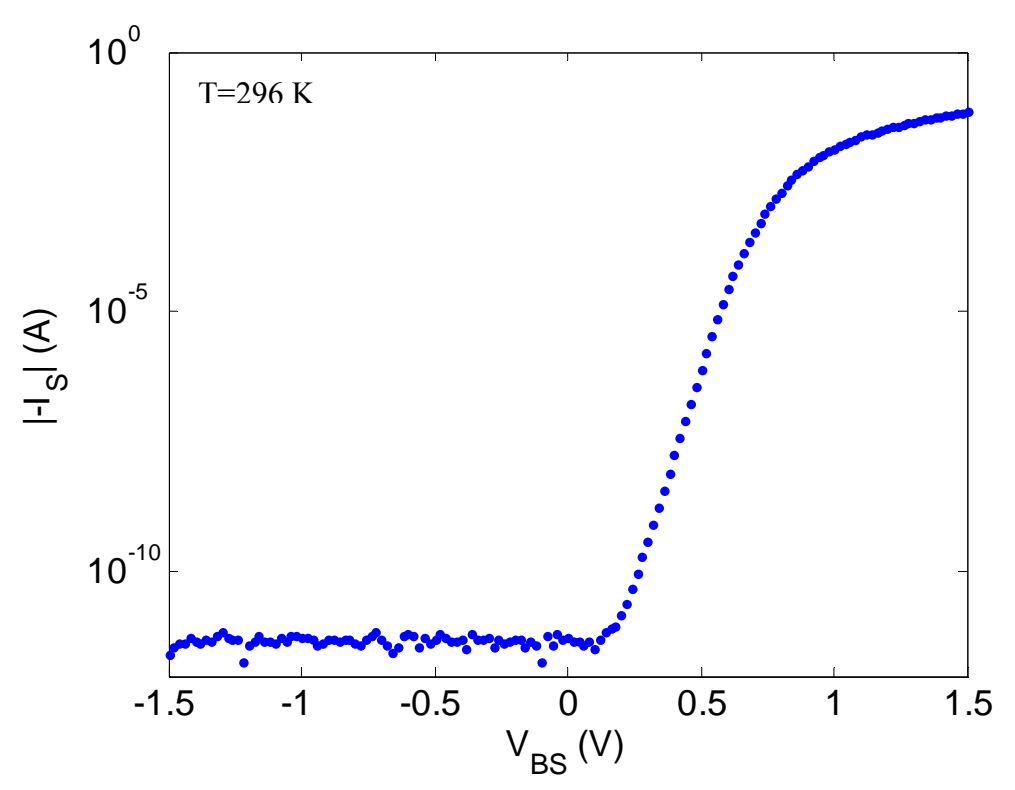

Graph 2. I-V characteristics of body-source diode in semi log scale.

## 2) Extract  $I<sub>Sat</sub>$

As reverse bias leakage current, which should be constant to -I<sub>sat</sub>, is usually not ideal, it is inaccurate to extract  $I_{\text{Sat}}$  from the reverse bias region. It may seem to look constant in Graph 2, but this is due to the precision of the measurement instrument as mentioned. Therefore, we should extract  $I_{Sat}$  from the forward bias region. If we take logarithm of both sides of ideal diode equation (in case of  $V \gg kT/q$ ), we get:

$$
\log I = \log I_{sat} + \frac{qV}{kT} \log e
$$

Therefore, in the log I vs. V curve, the slope is  $(\log e)/kT$  and y-intercept is log I<sub>S</sub>. As shown in Graph A1, there is a region where the curve is almost linear:  $I_{BS}$  around  $V = 0.4$  V. For this region, if we fit the data in a least-squares sense (I did it with Matlab. See the appendix for the details), we get  $I_{Sat} = 3.80 \times 10^{-15}$  A. As it can be seen in Graph A1,  $I_{Sat}$  is constant in  $0.3 \le V_{\text{BS}} \le 0.5$  V. The inverse slope from the experimental data is 60.2 mV/dec, which is slightly bigger than the theoretical value  $kT/q/log$  e =58.8 mV/dec at 296 K (the measured temperature).

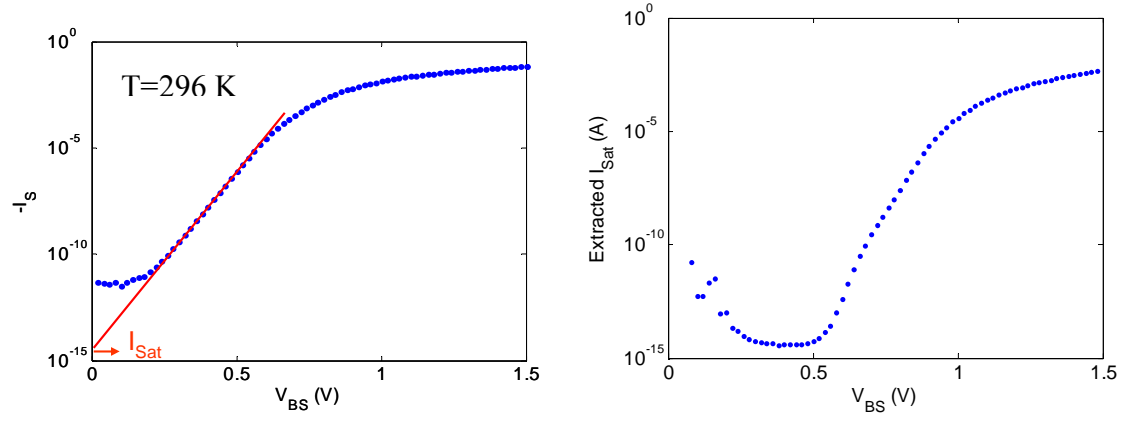

Graph A1. Extraction of I<sub>Sat</sub> from different data point by finding y-intercept.

Another way to extract  $I<sub>Sat</sub>$  is just from the ideal diode equation:

$$
I_{Sat} = \frac{I}{(\exp(\frac{qV}{kT}) - 1)}
$$

However, we should be careful when we choose the data point to get  $I<sub>Sat</sub>$  because we have to select a data point where the diode behaves mostly as an ideal diode.  $I<sub>Sat</sub>$  calculated from different data points is shown in Figure 2b. As it can be seen, Isat is fairly constant between 0.3<V<sub>BS</sub><0.5 V, where the diode behaves most ideally. At V<sub>BS</sub>=0.4 V, we get **I**<sub>sat</sub>=2.83x10<sup>-</sup> <sup>15</sup> A, which is close to the value that we got before. Some of you have tried this method but used a value close to  $V_{BS}=0$  or  $V_{BS}=1.5$  V where the diode is not working ideally, so you got much bigger value.

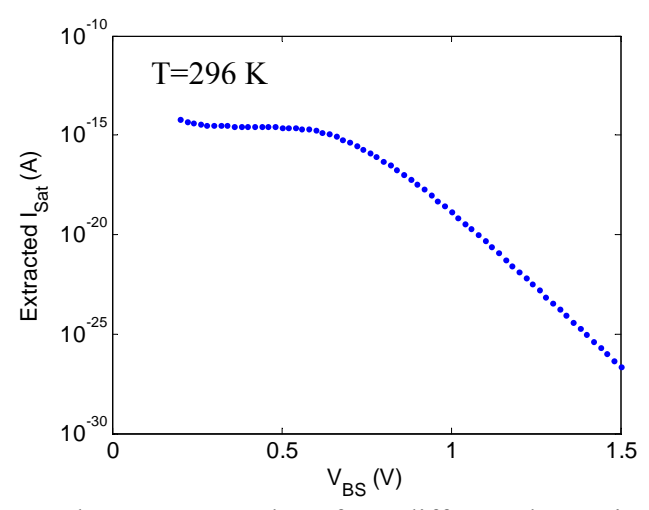

Graph A2. Extracted  $I<sub>Sat</sub>$  from different data points from the ideal diode equation.

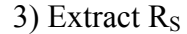

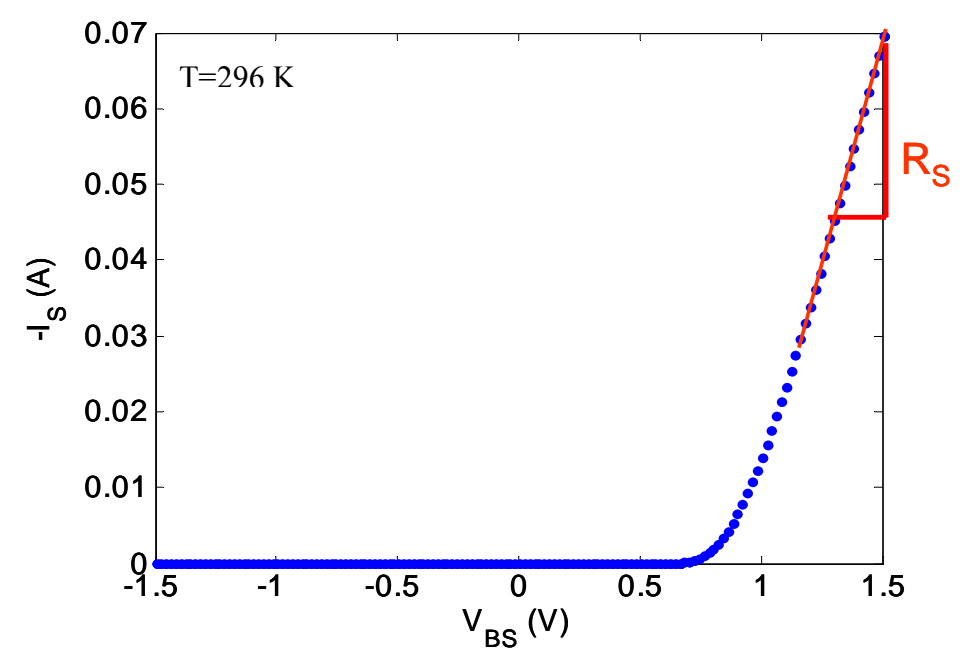

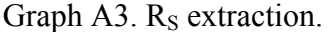

Because the voltage across the ideal diode increases exponentially with the current, while the voltage across the parasitic resistance increases linearly with the current, when  $V_{BS}$  is large enough we can assume that all the incremental voltage is applied to the series resistance. Around  $V_{BS}$ =1.5 V, if we fit the data into a line and get the slope (see Graph A3), we get R<sub>S</sub>=8.03 Ω.

A more precise way is just to solve the  $2<sup>nd</sup>$  order equation for R<sub>S</sub>:

$$
R_{S} = -\frac{1}{I} \left[ \ln\left(\frac{I}{I_{Sat}} + 1\right) \frac{kT}{q} - V \right]
$$

R<sub>S</sub> calculated from different data points is shown in Graph A4. As it can be seen, it becomes fairly constant at  $V_{BS}$ >1.4 V. At  $V_{BS}$ =1.5 V, we get R<sub>S</sub>=10.3  $\Omega$ .

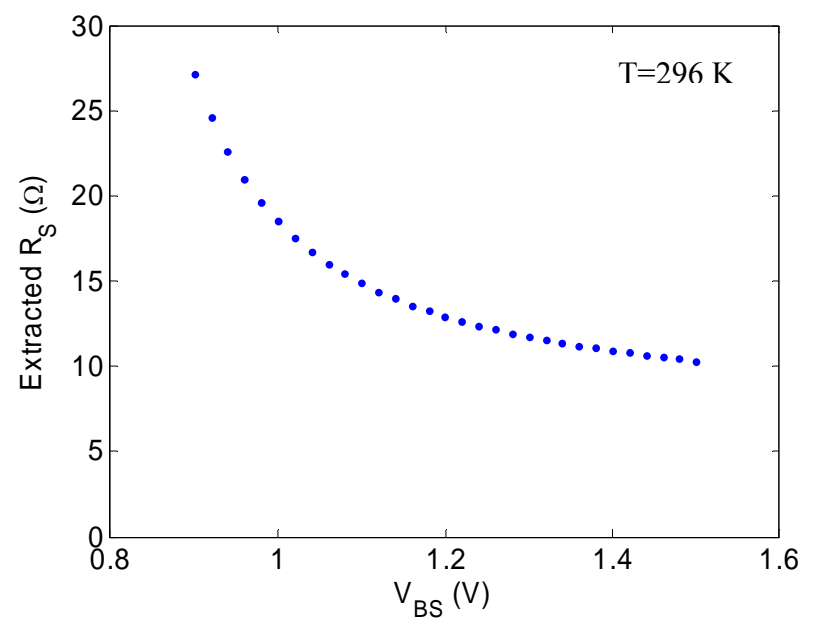

Graph A4. Extracted  $R<sub>S</sub>$  from different data points.

4) Plot the ideal model, second order model, and the experimental data

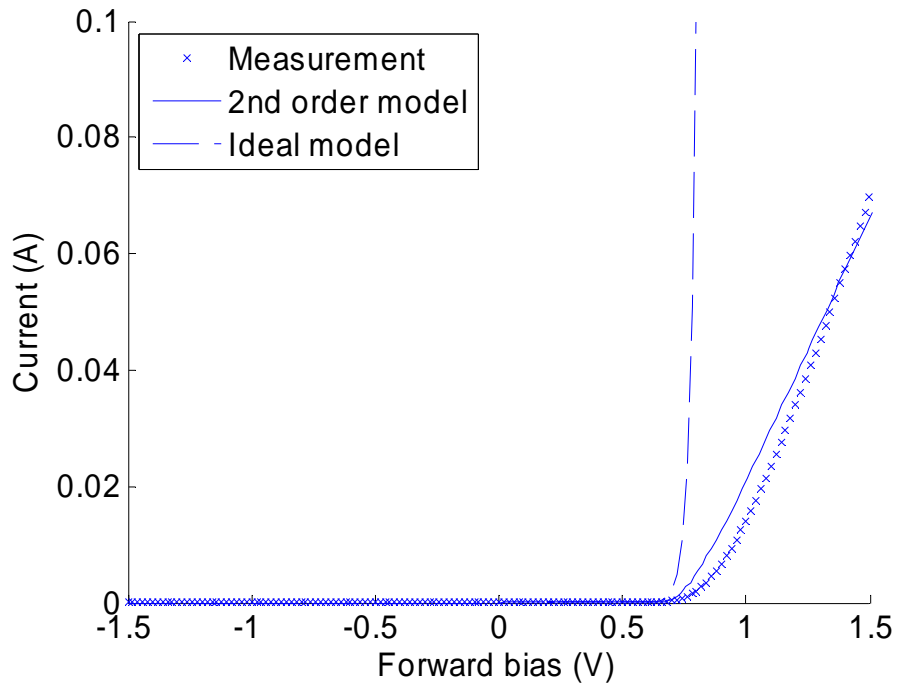

Figure 3. Linear I-V plot of theoretical models and experimental data

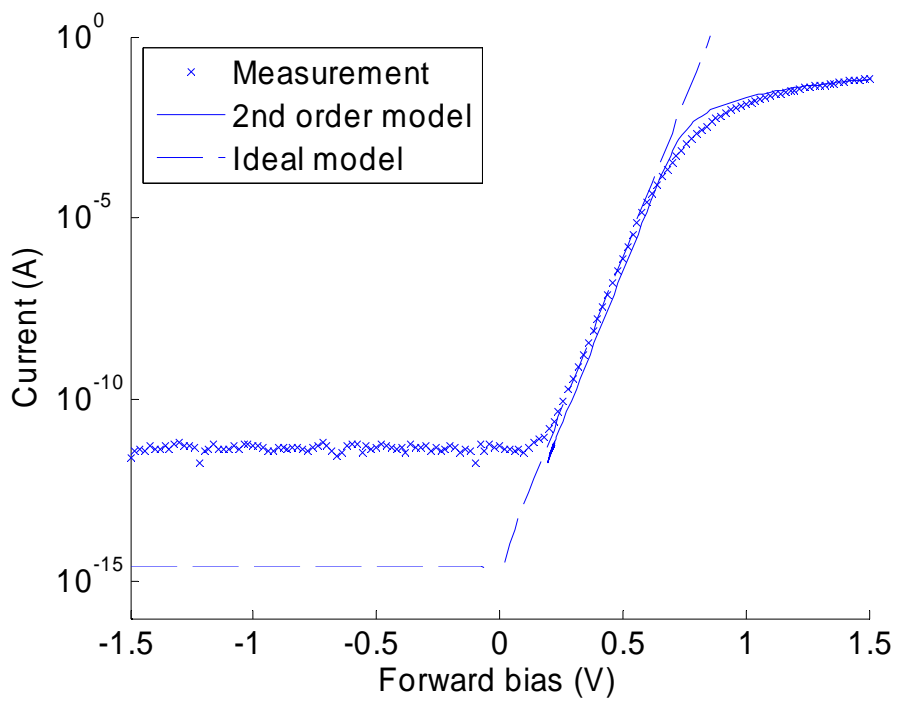

Figure 4. Semilog I-V plot of theoretical models and experimental data

Although the ideal model predicts the turn on voltage fairly well, the curve just skyrockets after turn-on due to no  $R<sub>S</sub>$ . For those of you have gotten too big  $I<sub>Sat</sub>$ , the turn-on voltage in the models should be much lower than the experimental value. Although the second order model fits quite well with the experimental data, there are still some discrepancies. First, as mentioned before, the slope in semilog plot is not ideal especially at low bias, and for this reason, we usually put "ideality factor" n in the diode equation:

$$
I = I_{\text{Sat}}(\exp(\frac{qV}{nkT}) - 1)
$$

One of this non-ideality is carrier recombination in space charge region. Also for high  $V_{BS}$ , n could approach 2 due to high-level injection. In fact, as can be seen in Figure 4, the experimental I-V curve starts to bend earlier than the  $2<sup>nd</sup>$  order model after around V<sub>BS</sub>=0.6 V.

```
Appendix: Matlab code 
close all; 
clear all; 
k = 8.62e-5; % eV/K
T = 296.472; % K
data = csvread('Device_4.csv', 3, 0);
VBS = data(:, 1);IB = data(:, 2);ID = data(:, 3);IG = data(:, 4);IS = data(:, 5);n = data(:, 6); % dlogls/dV
n2 = data(:, 7); % dlogId/dV
% 1) Graph 1 
plot(VBS, -IS, '.'); 
xlabel('V_{BS} (V)', 'fontsize', 14); 
ylabel('-I_{S} (A)', 'fontsize', 14); 
set(gca, 'fontsize', 14); 
% 1) Graph 2 
figure; 
semilogy(VBS, abs(IS), '.');
xlabel('V_{BS} (V)', 'fontsize', 14); 
ylabel('|-I_{S}| (A)', 'fontsize', 14); 
set(gca, 'fontsize', 14); 
ylim([1e-12 1]); 
% 2) 
for kk = 80:150 p = polyfit(VBS(kk:kk+1), log10(abs(IS(kk:kk+1))), 1); 
  n(kk) = 1/p(1);I_ssat(kk) = 10^p(2);
end 
I_ssat0 = I_ssat(95) % around VBS=0.4 V
figure; % Graph A1 
semilogy (VBS(80:150), I_sat(80:150), '.');
xlabel('V_{BS} (V)', 'fontsize', 14); 
ylabel('Extracted I_{Sat} (A)', 'fontsize', 14); 
set(gca, 'fontsize', 14); 
%I_sat = exp(log(abs(IS))-VBS/k/T); 
%I_sat0 = I_sat(95)
%I_sat2 = -IS(95)/(exp(VBS(95)/k/T)-1) % VBS=0.4 V 
I sat2 = -IS./(exp(VBS/k/T)-1);
I_sat20 = I_sat2(95) % VBS=0.4 V
```

```
% Graph A2 
figure; 
semilogy (VBS(86:151), I_sat2(86:151), '.');
xlabel('V_{BS} (V)', 'fontsize', 14); 
ylabel('Extracted I_{Sat} (A)', 'fontsize', 14); 
set(gca, 'fontsize', 14); 
% 3) 
p = polyfit(VBS(146:151), -IS(146:151), 1); % around VBS=1.5 V 
R = 1/p(1)R2 = -(log(-1S/I_s + 20 + 1)*k*T - VBS)./-IS;
R20 = R2(151) % VBS=1.5 V
figure; 
plot (VBS(120:151), R2(120:151), '.'); 
xlabel('V_{BS} (V)', 'fontsize', 14); 
ylabel('Extracted R_S (\Omega)', 'fontsize', 14); 
set(gca, 'fontsize', 14); 
% 4) 
V_2nd = k*T * (log(abs(IS)/I_sat20) + 1) + (-IS).*R20; 
I_ideal = I_sat20 * (exp(VBS/k/T) - 1);% Graph 3 
figure; 
hold on; 
plot(VBS, -IS, 'x'); 
plot(V_2nd, -IS); 
plot(VBS, I_ideal, '--'); 
ylim([0 0.1]); 
xlim([-1.5 1.5]); 
xlabel('Forward bias (V)', 'fontsize', 14); 
ylabel('Current (A)', 'fontsize', 14); 
legend('Measurement', '2nd order model', 'Ideal model', 'location', 'northwest'); 
set(gca, 'fontsize', 14); 
% Graph 4 
figure; 
hold on; 
plot(VBS, abs(IS), 'x'); 
plot(V_2nd, abs(IS)); 
plot(VBS, abs(I_ideal), '--'); 
ylim([1e-16 1]); 
xlim([-1.5 1.5]); 
xlabel('Forward bias (V)', 'fontsize', 14); 
ylabel('Current (A)', 'fontsize', 14); 
legend('Measurement', '2nd order model', 'Ideal model', 'location', 'northwest'); 
set(gca, 'fontsize', 14, 'yscale', 'log');
```